# **Picture It**

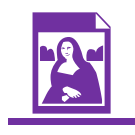

(lastmodified=10/12/20) (lastmodified=06/02/21)

## **About this form:**

This is an instructions form for **Picture It**.

# **General overview:**

Picture It was originally designed to get people affiliated with the AOY to use their creative talent to picture scriptures, that is, to demonstrate scriptures as pictures. It was later decided that this could be extended to ensure that people could just submit suitable pictures and designs through the Living Way to help the ministry.

### **Instructions:**

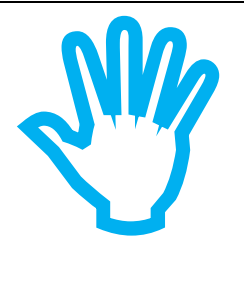

#### **Initially...**

How does one use the talent of creativity and specifically drawing and design skills to the furtherance of the Assemblies of Yahweh? This hopefully will help in that endeavour. Follow these instructions to fill out the Picture It form. Please do not attempt to send the Picture It form to the Living Way before reading the full extent of this  $9$  page document.

So for the first section called section A on the Picture It form you put your full name, age and the date

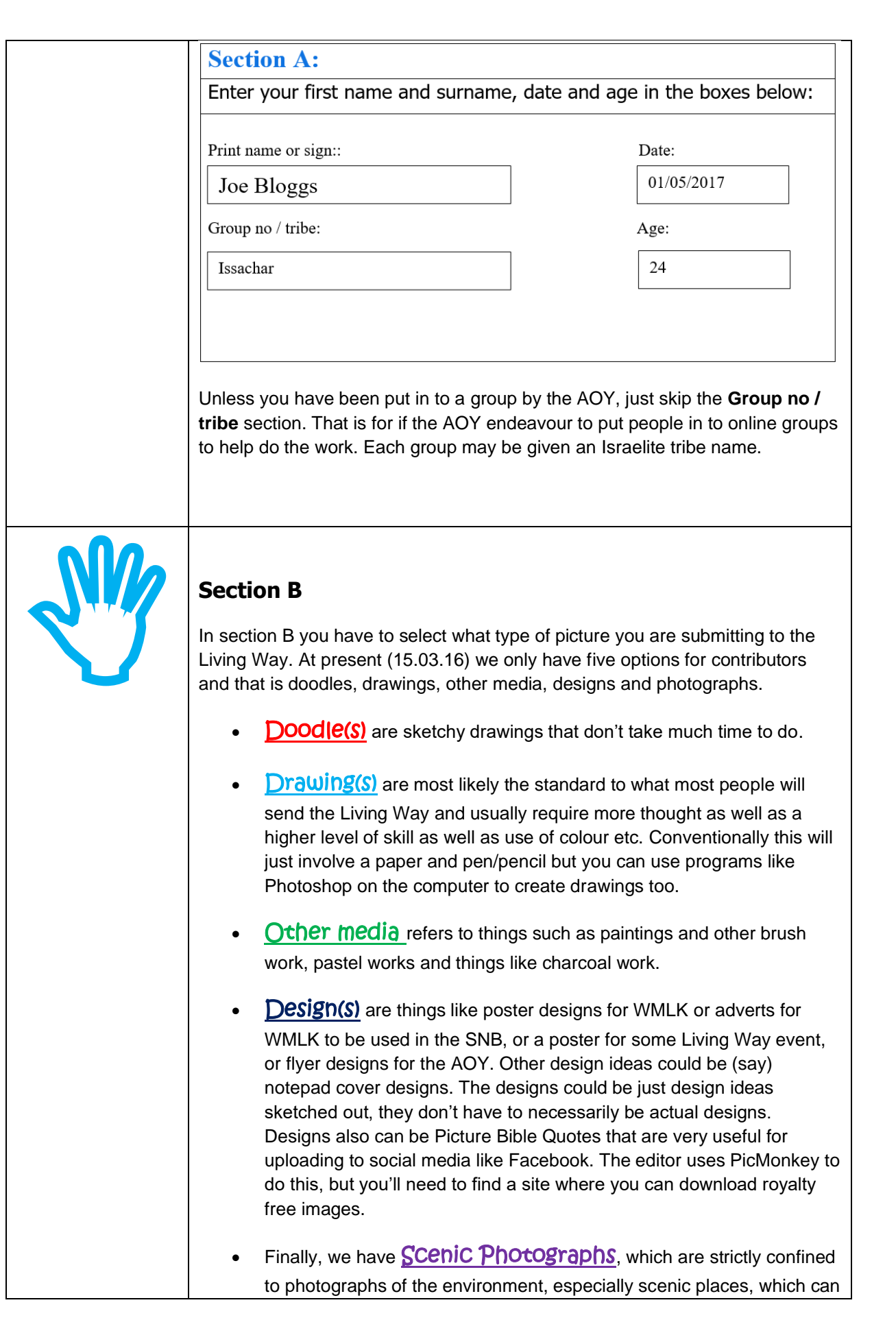

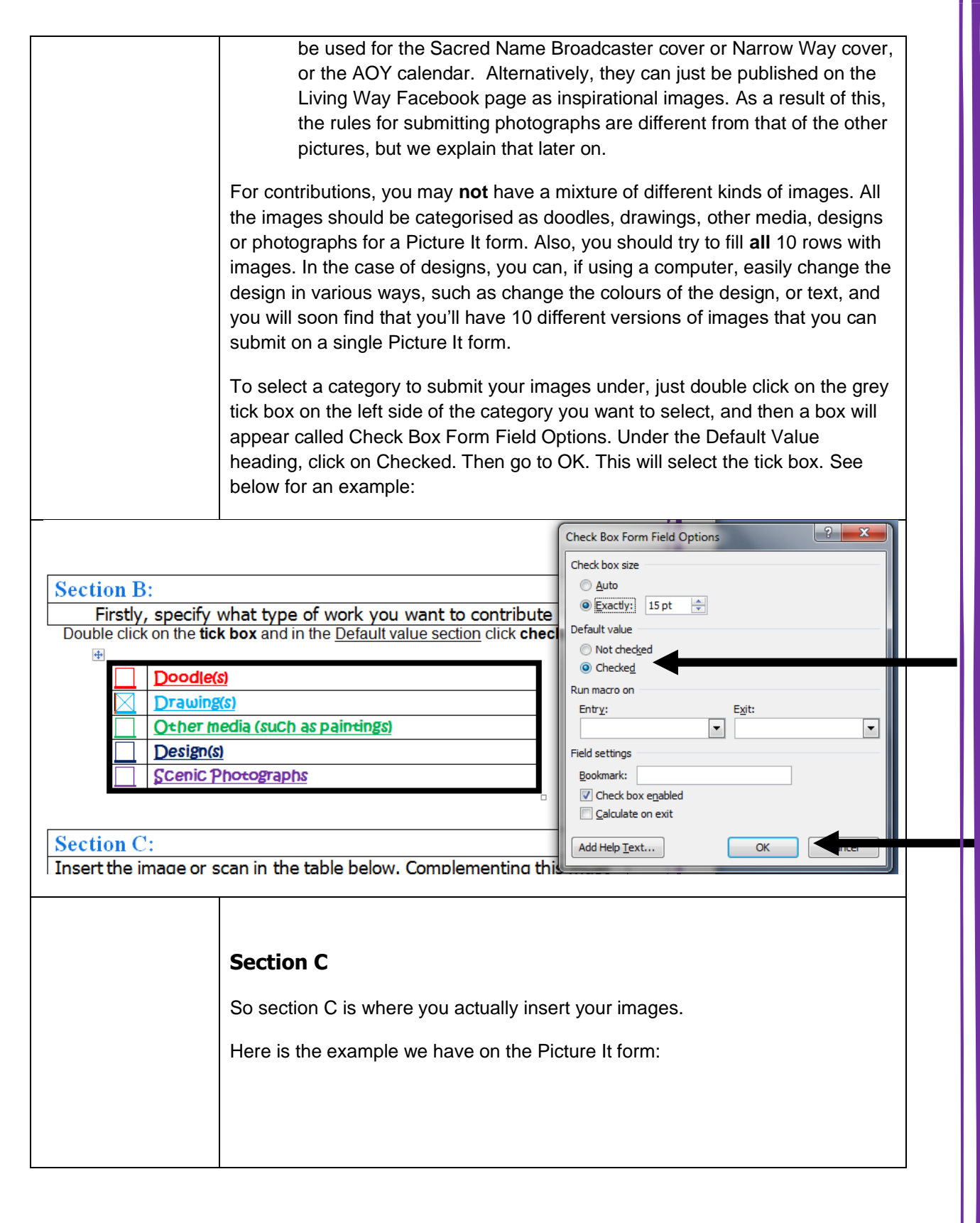

"I am Yahweh. that is my name and my glory will I not give to another. neither my praise to carved images' The Description TableDescription of the above: An image of two empty chairs on a beach looking out to sea. Cite the Book, chapter and verse Isaiah 42:8 this is image is based on: Insert the quote here OR insert a 1 am Yahweh that is my name and link my glory will I not give to another, neither my praise to carved images" Please note: The format has slightly changed since 15.03.2016. The picture therefore goes in the centre column of the table. The description of the image goes in the 'description table' under the row 'Description of the above'. So if you have a picture, you can scan it in to a computer using a scanner, or if you have an excellent digital camera, or camera phone, you can take a picture of it and then download it to your computer. Either way, once you have the image on your computer, you then just need to locate it by going to the Picture It document and going to Insert > Picture and then finding the picture from there. If you have a modern Windows phone which has Microsoft Office on it as does the editor, you may be able to insert your pictures in to the Word document from there. In the above example, you'll notice there is text in the picture in the form of a citation and a quote from scripture. We would actually prefer that you send in two versions of the same image, one with text, the other without text. Those images without text might be more useful to the Living Way than those with text. **If you are submitting photo's** For photo's, if they are for the Narrow Way or SNB front covers, they should be

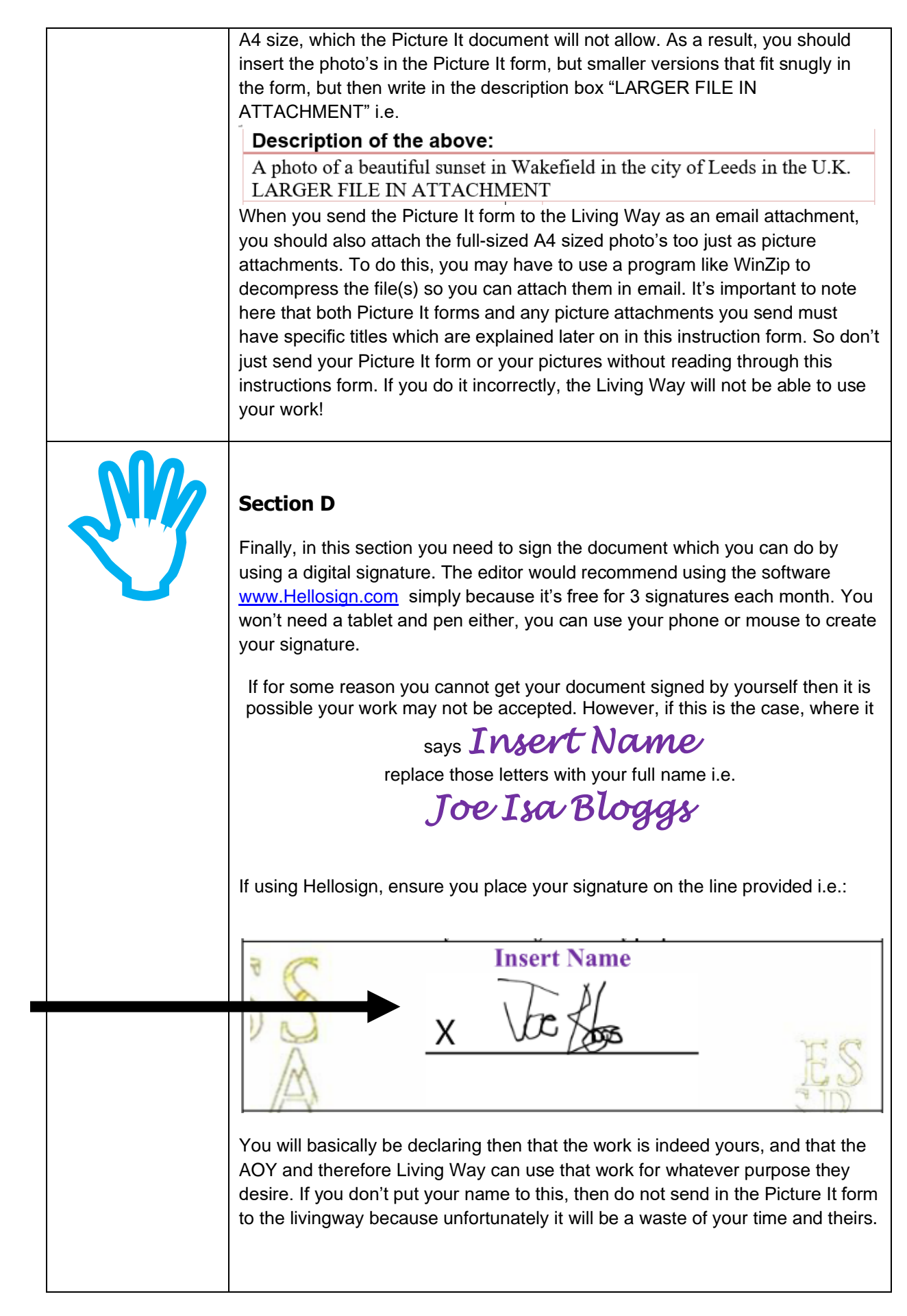

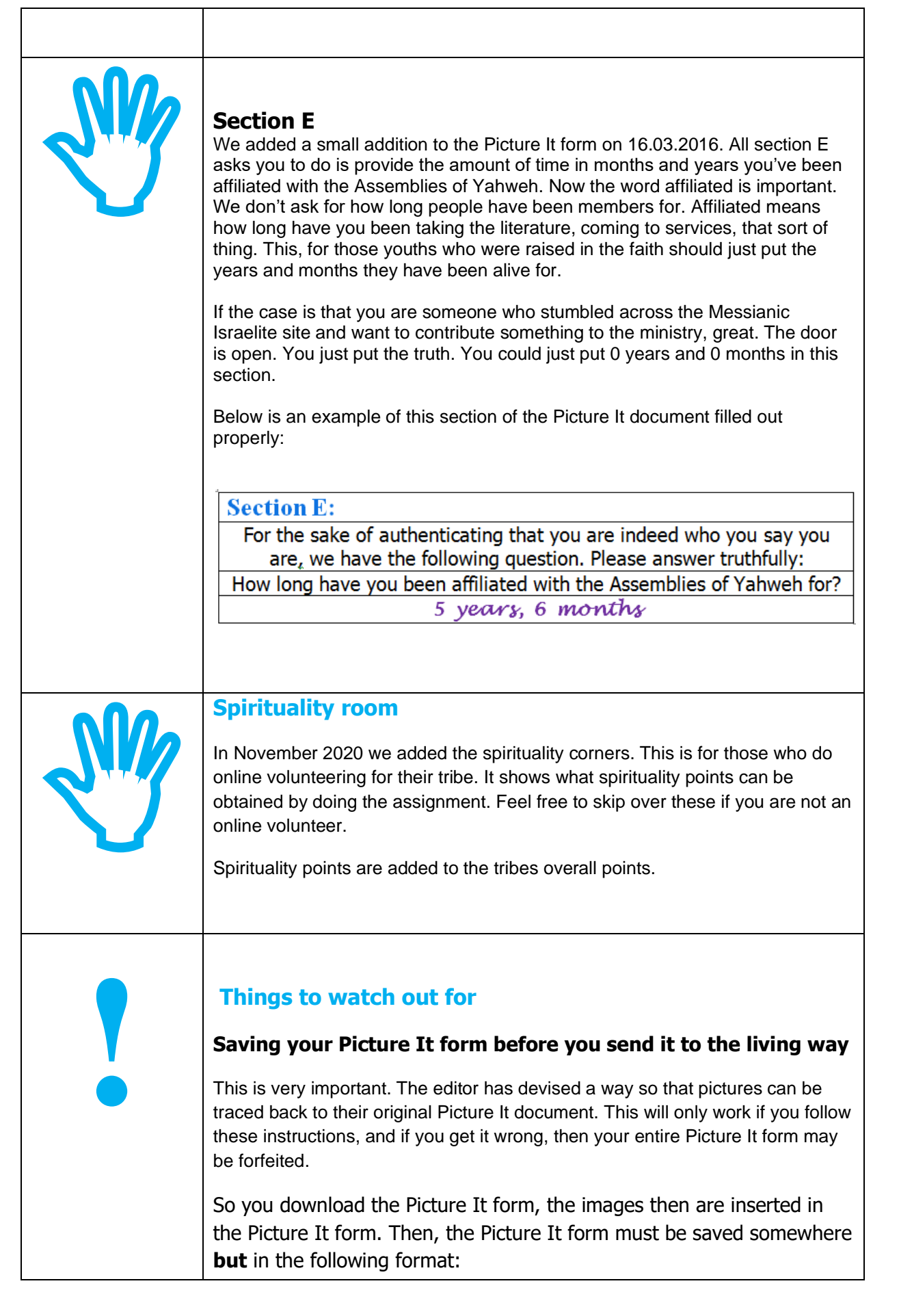

[First and surname of contributor] [IN (for interested) / AF (for affiliated with AOY) / ME (for a member of the AOY)\_[Country they live in]\_[County or State they live in]\_[Type of Picture It contributions, whether Designs, Drawings, Doodles, Photographs or Other Media]\_[How many pictures are they on the form written as a word, rather than a number] [Date in Eastern Time in format dd.mm.yyyy]\_[Write the amount of forms you have sent in to the Living Way on this date as a number UNLESS it is just your first one].

So as an example, that long-winded explanation can be shown through this:

Joe Bloggs\_AF\_England\_South Yorkshire\_Drawings\_ten\_15.03.2017\_2

Send your form to the Living Way email address when they create one. You may send in as many Picture It forms as you want, so long as your Picture It form file name is based on the above explanation. You **must** include your name for verification. Do not attempt to send in forms anonymously.

#### **Submitting photo's**

If you are submitting photo's for the SNB and Narrow Way frontcovers, then first note that the description you provide in the description box of the photo may be used in the inside page of the magazine to describe the photo should the AOY use your photo. Secondly, you **should** save each picture attachment with the same name as that of your Picture It form, which is explained above. **However,** you are to add in the "[How many pictures are they on the form written as a word, rather than a number]" field, you are to write the **number** the photo is on the Picture It form. The number of the picture is found in the left column of the table in section C in the Picture It form.

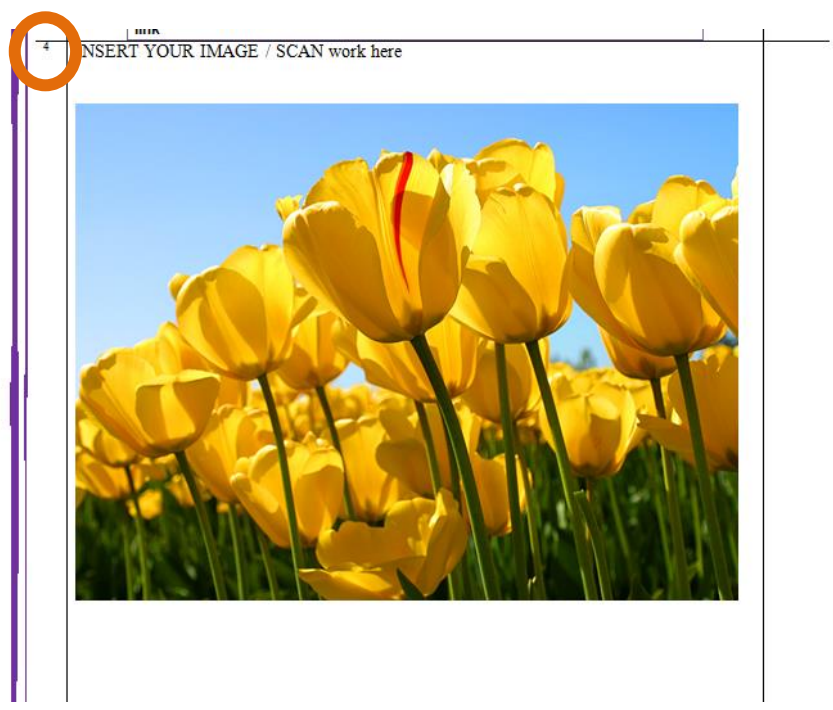

You may not be able to make it out, but the arrow here points to the number 4 because this image is the  $4<sup>th</sup>$  image in the Picture It form. So if you named the Picture It form as:

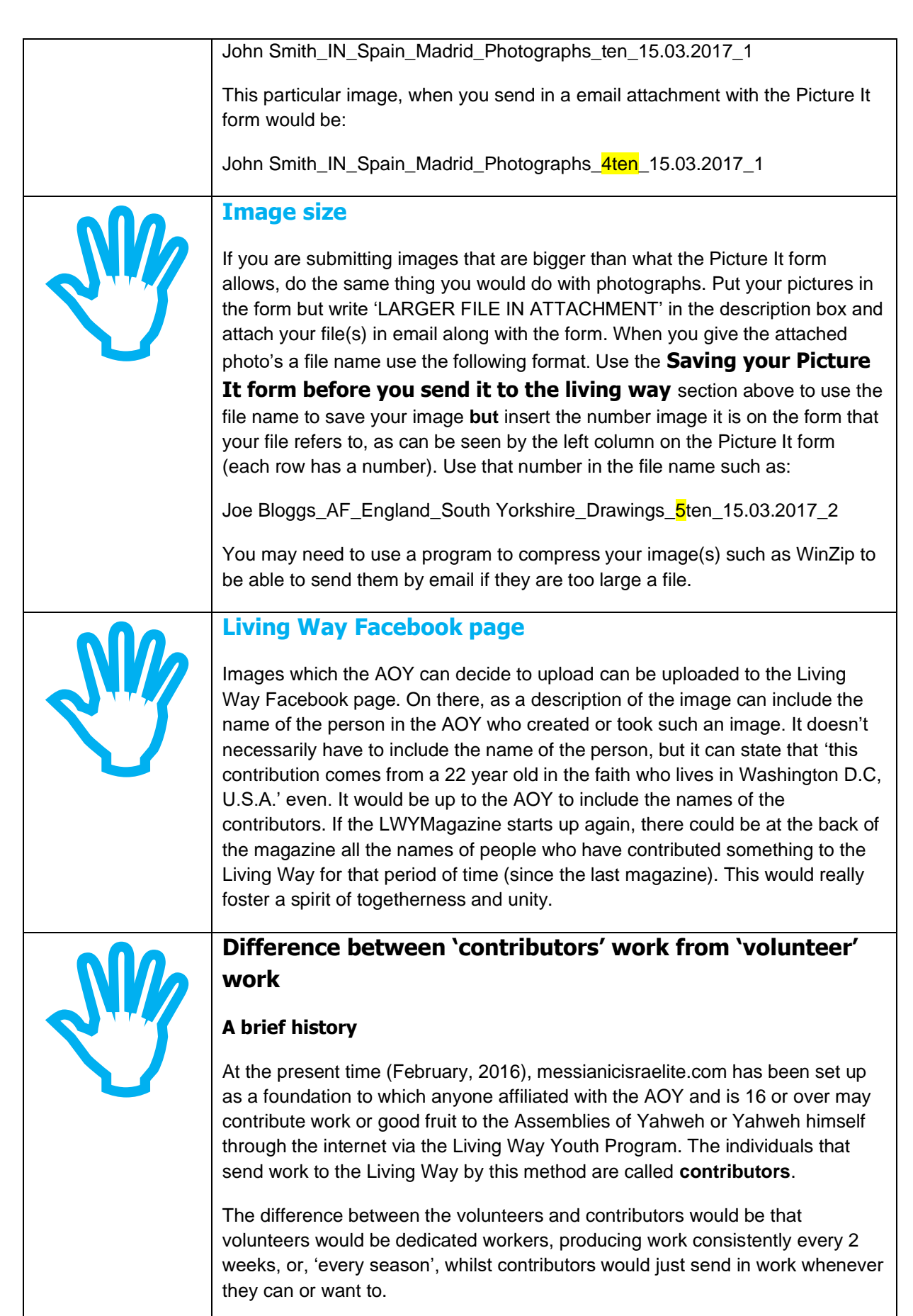

This is what you should know about the Picture It if you are considering

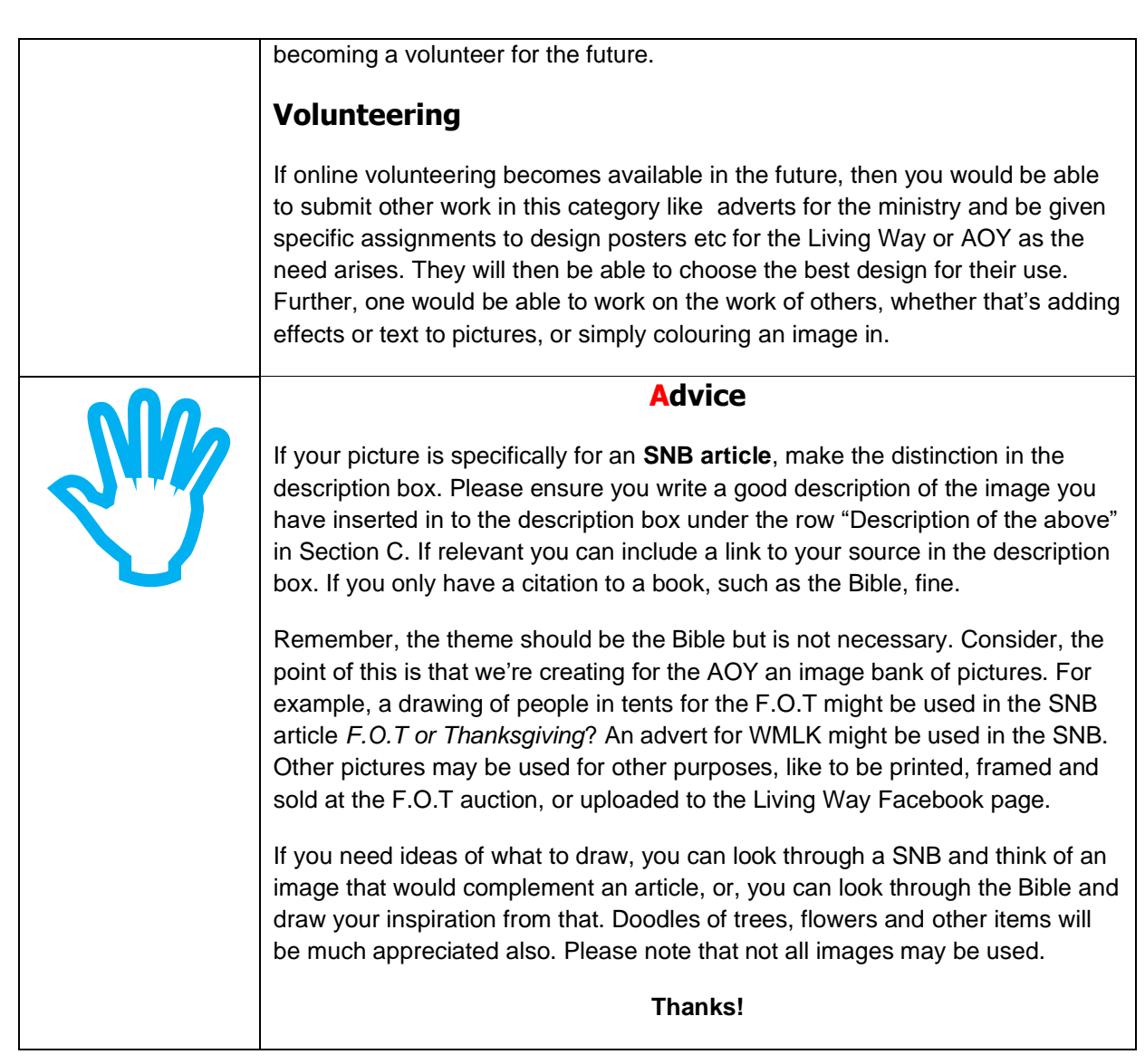

"I would rather speak five words with my understanding, that I might instruct others also, than ten thousand words in a tongue." 2 Corinthians 9:10 Sacred Scriptures Bethel Edition

> "...we can obtain a much clearer picture of Yahweh's plan of salvation..." Israel's Tabernacle In The Wilderness Elder Jacob O. Meyer

**[www.messianicisraelite.com](http://www.messianicisraelite.com/)** "Open the door"